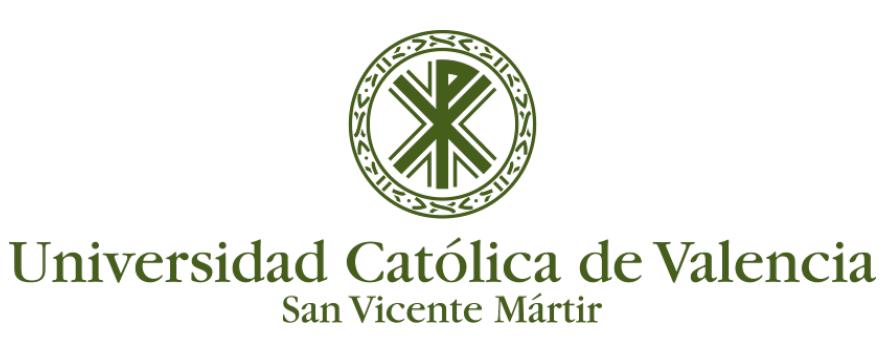

## **INSERTAR PÁGINA**

El recurso **Página** permite a los profesores crear una página web mediante el editor de textos. Una Página puede mostrar texto, imágenes, sonido, vídeo, enlaces web y código incrustado (como por ejemplo los mapas de Google) entre otros.

Entre las ventajas de utilizar el recurso Página en lugar del recurso de Archivo está que el recurso es más accesible (por ejemplo, para usuarios de dispositivos móviles) y de más fácil actualización

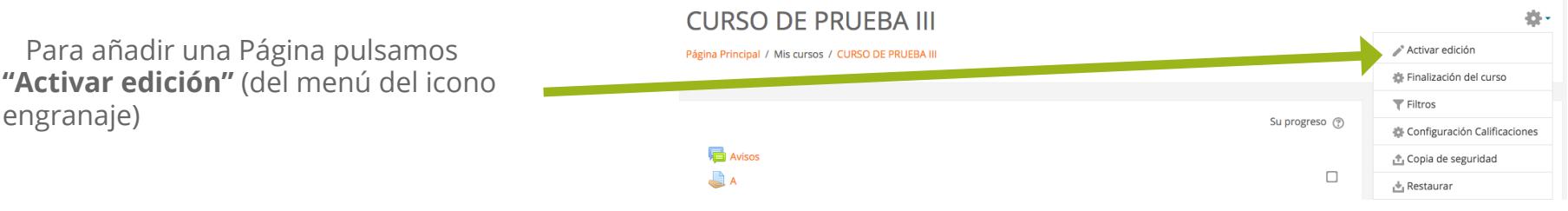

Entramos en el menú "**Añadir una actividad o un recurso**"

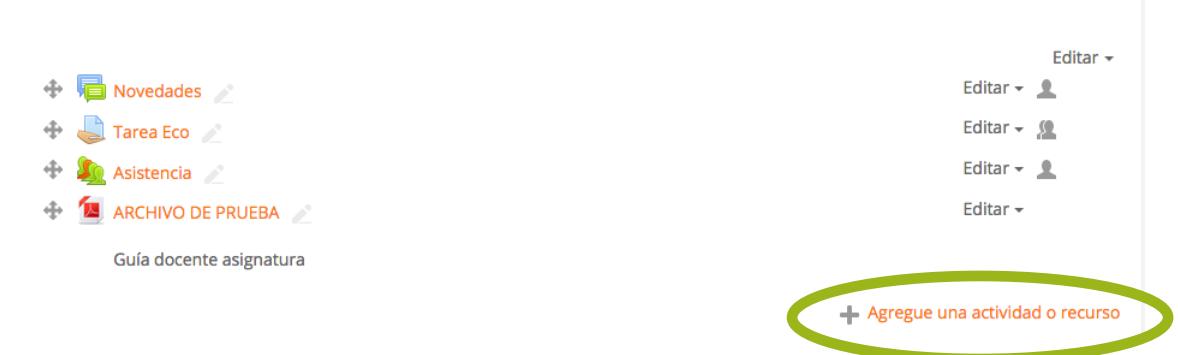

En la ventana emergente seleccionamos (dentro del apartado "**RECURSOS**") la opción "**Página**" y clicamos en la parte inferior del menú en el botón "**Agregar**"

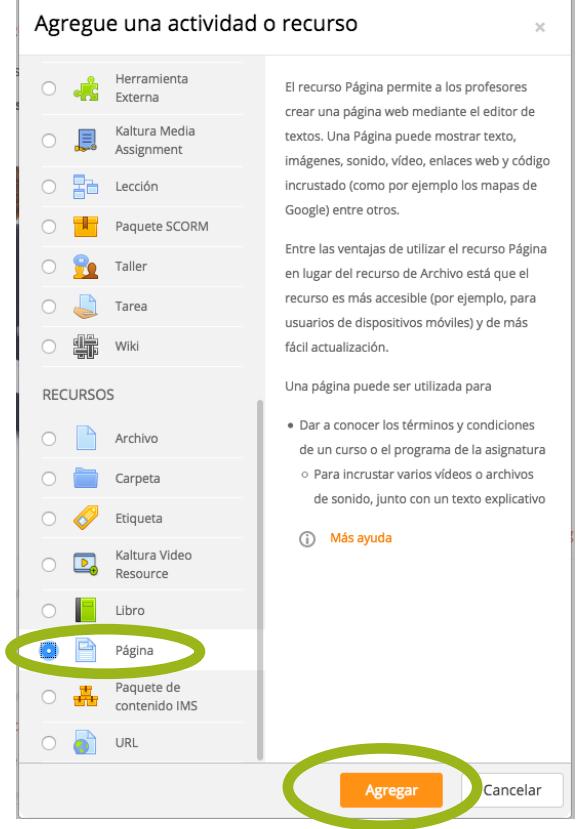

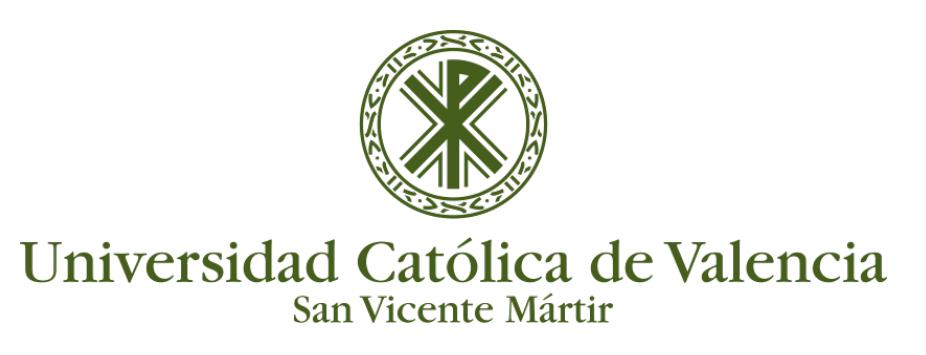

## **INSERTAR PÁGINA**

El formulario de edición muestra el campo General para añadir un título y descripción a la Página.

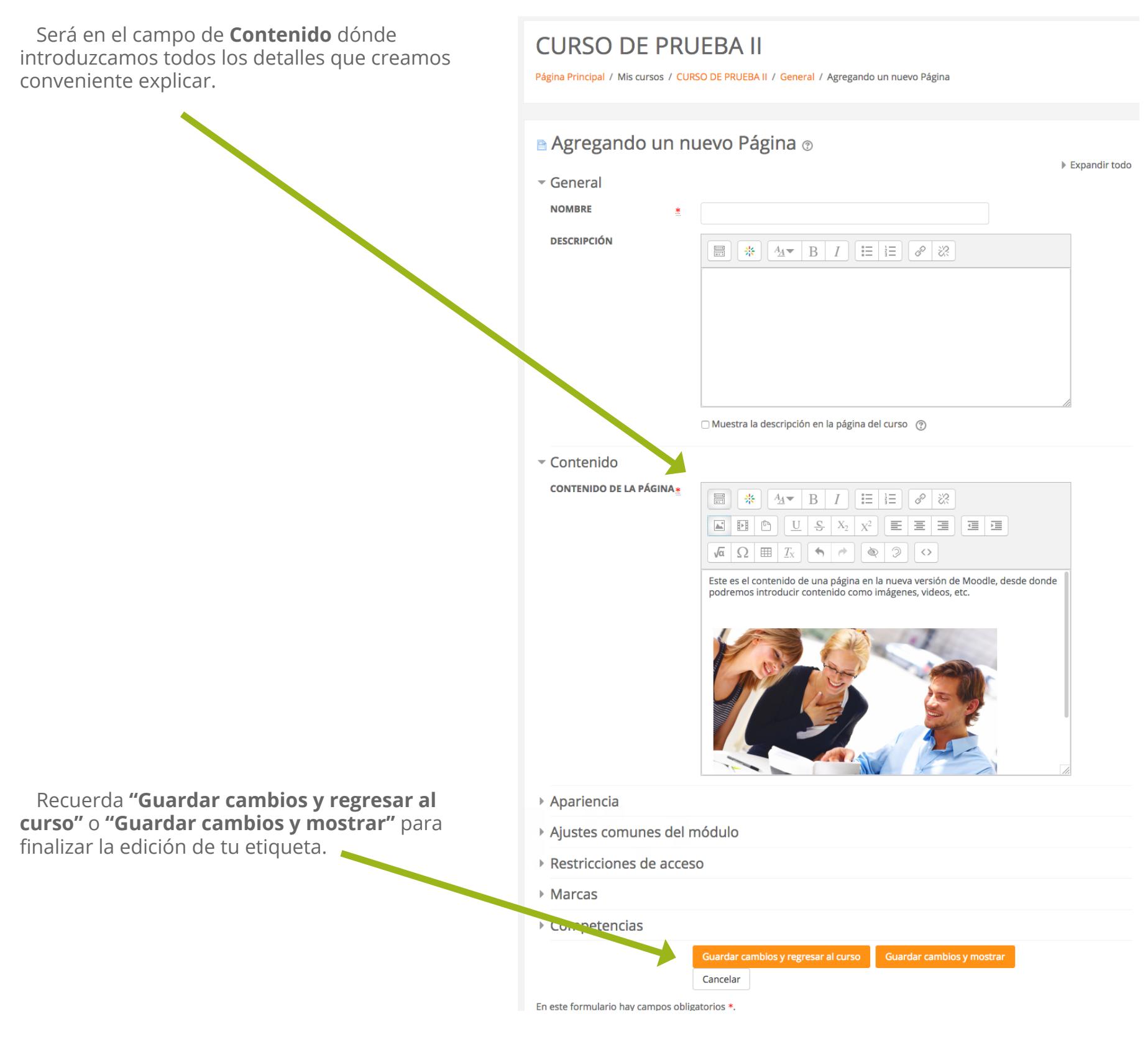